## How to download Adobe CC 2021 for free - Install without human discretion

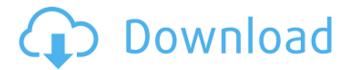

Download Adobe Photoshop For Windows 10 Download For Windows [March-2022]

The free Creative Cloud edition of Photoshop is not allowed on Apple devices, and the catalog has been significantly reduced to 1,200 and 25,000 rather than the formerly many thousands of photographs. Avid Avid Media Composer (formerly marketed as DNX) is the industry standard image compositing and editing software for television and film. Compositing a filmed or motion video can only happen in full frame video and not in the DVCPRO or MPEG-2 standard image formats used for still images. That means that every bit of video must be fully digitized first. In addition, the Avid Workstation must be running an Avid DNxHD format file format for the video to be composited in the system. It can be used as a master format for other machines to handle compositing. Avid has two editions for purchase: The one aimed at filmmakers has the capability of cutting and editing images, video, sound, and effects. It has a visual editing and compositing canvas so that rough mockups can be created and several different types of editing can be done in one system including key framing, color correction, and even color balance and composite. With this edition

1/6

you can also do a lot more than was previously possible for compositing images and videos. It costs about the same as a car, so the investment is based on what you do with the computer. The Avid Creative Cloud edition of Media Composer is pretty much the same as the Workstation and Professional Editions except that it has been given an entirely new interface, as well as a new skin. The Avid DNxHR format is the transfer format of choice for capture with the camera, and the Avid DNxHD transfer format is the ideal format to composited and edited video. The DNxHD format supports up to 4kx4k, but it is rare that anything will ever be composited in such a format. The greatest benefit of using the DNxHD format is that the Avid Workstation can use the Avid DNxHD format as the master format for other Avid Workstations to handle composite editing. \_The Avid Waveform is the freeware version of Media Composer, and it is supposed to be the easiest and most intuitive visual editing and compositing software to work with. It is a trial version so you can't purchase it or download it to a computer, but the software is available for download from Avid

Download Adobe Photoshop For Windows 10 Crack+ Torrent (Activation Code) Free Download [Updated] 2022

Adobe Photoshop Elements is the only free photo editor available for macOS. Photoshop Express on Google Play is a separate app for your Android phone that's unfortunately less feature-rich than the Elements. To download Photoshop Elements, you can download Adobe Photoshop Elements from the App Store. Adobe Photoshop Elements Screenshot by Sean Captain Adobe Photoshop Elements is a photo editor for macOS. It's a simpler app than the full-fledged Photoshop, but still contains the same features. There are no

subscription or membership fees and it's available for both macOS and Windows. Adobe Photoshop Elements includes all the tools you need to edit, enhance and create high-quality images. Although Photoshop Elements is designed for users who want to edit or create their own digital images, it can also be used by artists, designers, webdesigners and graphic designers to create high-quality images. The app contains a wide range of features and tools, including the following: One of the best things about Photoshop Elements is that it comes with many filters, which you can use to enhance your images and create unique textures. You can use the filter features of Elements to add unique textures to your images, make colors pop, and convert raw images to a JPG format. Using filters in Photoshop Elements Screenshot by Sean Captain Use the filter controls to choose a filter and apply it to one or more images. You can use the filmstrip to preview each filter's settings and decide which filter looks best for your image. In addition to the usual filter controls, Elements also includes a feature called Adjustment Layers, which lets you insert filters and make adjustments to individual pixels, so you can adjust brightness, contrast, saturation and hue. Managing a collection of your images Screenshot by Sean Captain The best thing about Photoshop Elements is that it lets you upload a folder full of images to create a template. You can use this template to quickly create high-quality images of your own. You can use the Import option to bring in existing images. This lets you select one or more images, and choose to import the images into the new template or create a new template. You can also import pre-existing libraries. Batch-Edit You can also batch-edit images, so you can apply the same settings to all of the images in one click. You can apply Auto Hue, Saturation, Contrast, and Vignette adjustments, 05a79cecff

## **Download Adobe Photoshop For Windows 10 Crack**

Q: How to check/prove CDF of a \$N(0,\sigma^2)\$ distribution I have a simple question for which I need to prove that  $\Phi^2 = \frac{z}{\sqrt{z}} \left(\frac{z}{\sqrt{z}}\right) = \frac{1}{2}\Phi(z)$ where \$\Phi\$ is the CDF of the standard normal distribution and \$z\in \Bbb R\$. To do that I did this: I assumed that \$\phi\$ and \$\varphi\$ are the CDF and the PDF of the standard normal distribution and then I plugged my equation into the CDF and got the following:  $\langle z | \sqrt{z} = ^2+ \sin^2 + \sin^2 +$  $\ \left\{ \pi^2 \right\} \left( x^2- \frac{1}{x^2} \right)$  $x=\frac{1}{2}\operatorname{c}{1}{2}\operatorname{c}{$  $\ \ x^2-\sigma^2 \} dx=\frac{1}{2}\operatorname{c} 1}{2}\operatorname{c} 1}{2}$  $\frac{z}{\sigma}=\frac{z}{\sigma})=\frac{z}{\sigma}}{\sigma}$  $\{2\}\$  Now, how can I go from this to the claimed result? A: The following holds for any random variable \$X\$ with cdf \$F\$ and any random variable \$Y\$: \$\$ \mathbb P(Y \leq X) = \mathbb  $P(Y \leq t) = \inf_{ \in \mathbb{N} } dF(x). $$ You obtain $$$  $\mathbb{P}(Y \leq \frac{z}{\sqrt{2+\sigma^2}}) =$  $\frac{1}{2}\int_{-\infty}^{\frac{z}{\sqrt{z}}}\int_{-\infty}^{\frac{z}{\sqrt{z}}}$  $d\Phi(x) = \frac{1}{2}$ 

What's New In Download Adobe Photoshop For Windows 10?

Brushes Brushes are one of the tools that can be found in Photoshop. They can be used to: Erase unwanted objects from an image Detail objects in an image Draw hatching or fine lines Correct an image Create a perfect copy The different brushes available for Photoshop

are: The Eraser brush The Shape tool The Magic Wand The Pencil tool The Brush tool The Bristle brush The Sponge The Gradient tool The Gradient Drawer The Paint Bucket tool The Spot Healing Brush The Eraser Brush The Line Selection tool The Path tool The Rectangular Pen tool The Curves tool The Lasso tool The Quick Selection tool The Magic Eraser tool The Pencil tool The Clone stamp The Sponge tool The Paint Bucket tool The Eraser tool The Sponge tool The Tool Options palette Brushes are very useful. There are seven steps you can follow to use them: Step 1: Create a new layer in the image Step 2: Select a brush that corresponds to the effect that you wish to achieve. Step 3: Make sure that the color palette is open. Step 4: Click once on the image. Step 5: Erase the unwanted areas. Step 6: Repeat steps 2-4 for the desired effect. Step 7: You can remove the last layer from the image. The Eraser brush This tool is one of the most powerful tools in Photoshop. It has the ability to create numerous effects, erases unwanted areas, and can be used to create a soft focus effect. To erase an object or area, select the Eraser tool in the tool box and click on the area that you wish to erase. The Eraser brush uses a shape of polygon as a base. This can be inverted if you wish to use the brush as an eraser. Creating brushes in Photoshop is very simple. You can either create a brush by selecting one of the standard brushes, or you can create a custom brush. To create a custom brush: Step 1: Open the Brush palette and select the Brush tool. Step 2: Click once to create a new brush. Step 3: Choose a brush style in the drop down list on the Brush palette. Step 4: Click once on a blank area in the image to create a new brush. The shape of the brush should match that of the image. Step

## **System Requirements:**

Intel Pentium4/AMD Athlon64 3.0 GHz Processor with at least 512MB of RAM Apple® Macintosh® (version 10.5) or Windows® XP/Vista with a resolution of at least 1024x768 and a Sound Card 16.8 MB of free space for installation Internet Explorer<sup>TM</sup>, Firefox, Safari, or Google Chrome® browser with cookies disabled Basic knowledge of mouse and keyboard control and the ability to use Windows® An array of voice and motion detection software

https://hookercafe.com/wp-content/uploads/2022/07/elennic.pdf

https://www.cameraitacina.com/en/system/files/webform/feedback/glitter-brushes-photoshop-free-download.pdf

https://www.careerfirst.lk/sites/default/files/webform/cv/download-photoshop-70-crack.pdf

https://ursgift.com/40-dream-inspiring-fairy-wings-brushes/

https://eskidiyse.com/index.php/adobe-photoshop-cc-2019-free-download/

https://72bid.com?password-protected=login

https://eatketowithme.com/wp-content/uploads/2022/07/Free Photoshop Adobe 70 Download.pdf

http://wavecrea.com/?p=9318

https://midpointtechnologygroup.com/sites/default/files/webform/lynrebi744.pdf

https://formyanmarbymyanmar.com/upload/files/2022/07/WpXV3ta95xHqoLq5AEoW\_01\_0fdcb35cd2df4f23417652bfe4a17\_7f3\_file.pdf

http://majedarjoke.com/2022/07/01/photoshop-cs6-crack-free-download/

https://disruptraining.com/blog/index.php?entryid=2866

https://repliquetees.com/advert/photoshop-3-crack-mod-windows-v3-3/

https://theinterantionaltribune.com/wp-content/uploads/2022/07/wanjust.pdf

http://majedarjoke.com/2022/07/01/how-to-add-font-in-photoshop/

https://longitude123.net/wp-content/uploads/2022/06/jessarch.pdf

 $\underline{https://martinbirgit.wixsite.com/kabgarewea/post/vector-source-your-free-geometric-patterns}$ 

https://www.reperiohumancapital.com/system/files/webform/jailon1764.pdf

http://subsidiosdelgobierno.site/?p=2380

https://debit-insider.com/wp-content/uploads/2022/07/narval.pdf